## **Changing diagram type**

The diagram type can be changed to another type of diagram if both diagram types are compatible.

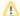

**Diagram Elements** 

Diagram elements are not converted.

## Uses for changing the diagram type:

- To migrate with existing project to a diagram type which was not available until then. For example, migrating a Class diagram to the SysML Block Definition diagram.
- To migrate with existing project from the diagram type, which will be erased from your project. For example, if the user has decided to erase a plug-in, they would need to convert that plug-in's specific diagram to standard diagrams.

## Diagram conversion scenarios:

- · Any static diagram can be converted to another static diagram.
- Any dynamic diagram can be converted to another diagram, if and only if both diagrams are based on the same diagram type and both diagrams are compatible.

## To change the diagram type

- 1. Select one or more, of the same type, diagrams in the Model Browser (Containment or Diagram tree).
- 2. From the shortcut menu, choose Refactor > Change Type To. In the open dialog, select the desired diagram type.

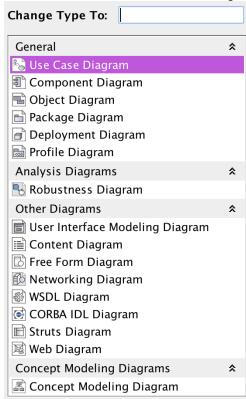